## Using the Cloud Service Manager

VMware NSX Cloud

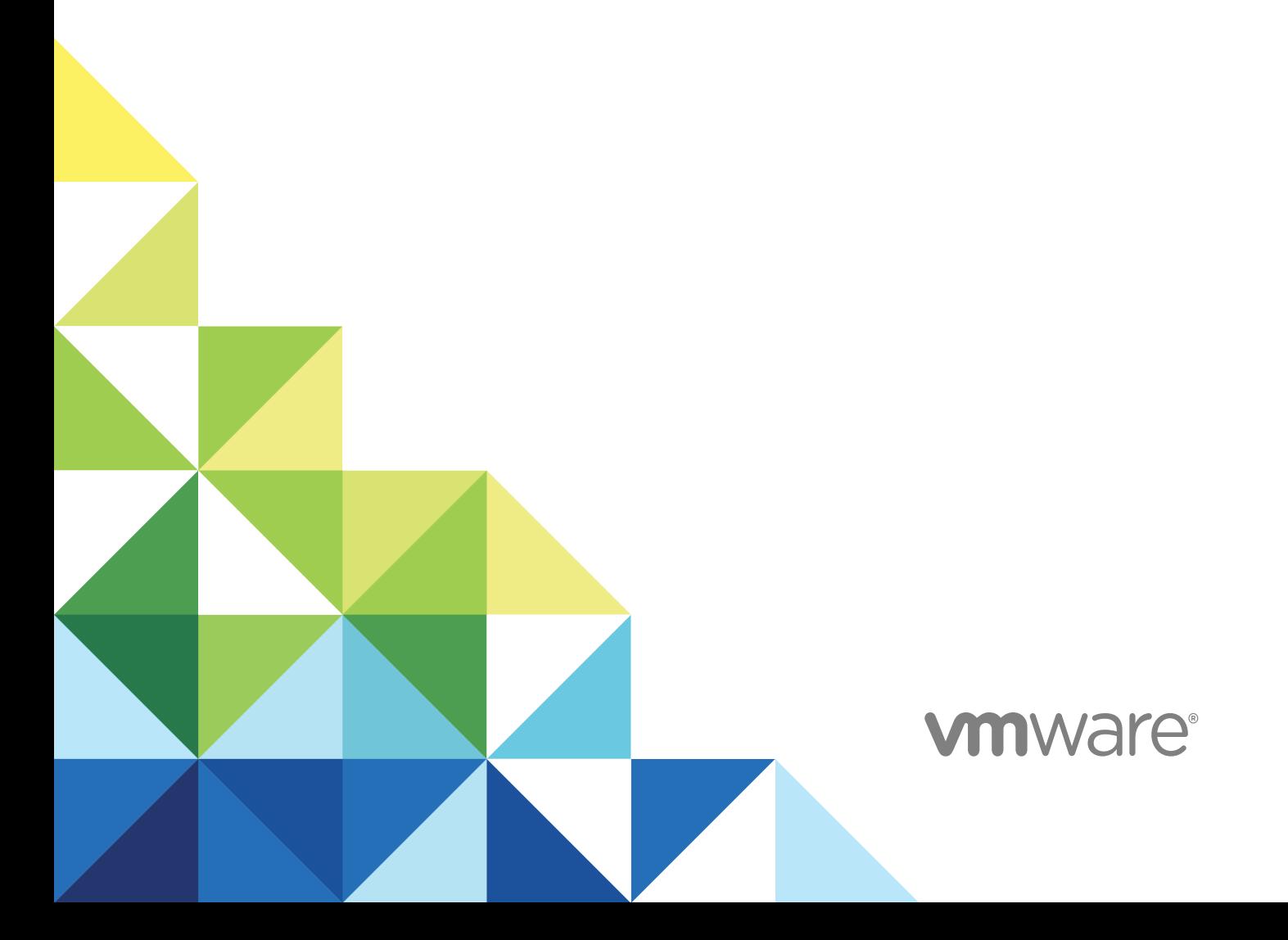

You can find the most up-to-date technical documentation on the VMware website at:

<https://docs.vmware.com/>

If you have comments about this documentation, submit your feedback to

[docfeedback@vmware.com](mailto:docfeedback@vmware.com)

**VMware, Inc.** 3401 Hillview Ave. Palo Alto, CA 94304 www.vmware.com

Copyright <sup>©</sup> 2017 VMware, Inc. All rights reserved. [Copyright and trademark information](http://pubs.vmware.com/copyright-trademark.html).

### Contents

#### **1** [Overview of the Cloud Service Manager 4](#page-3-0)

Cro[ss-Cloud > Accounts 4](#page-3-0)

Cro[ss-Cloud > Regions 5](#page-4-0)

Cro[ss-Cloud > VPCs 5](#page-4-0)

Cro[ss-Cloud > Instances 5](#page-4-0)

# <span id="page-3-0"></span>Overview of the Cloud Service<br>Manager

Cloud Service Manager (CSM) is a management endpoint that handles public cloud-specific constructs.

You can perform the following tasks in CSM:

- <sup>n</sup> Add an AWS Account: You must add at least one AWS account in CSM to be able to use NSX for VMs in your compute VPC. You can add multiple AWS accounts. After the successful addition of AWS account(s), the VPC(s) and EC2 Instances (workload VMs) hosted in your AWS account(s) become available in CSM.
- **Deploy/Undeploy NSX Cloud Gateway (CGW) on compute VPCs: You can deploy one or two (for** High Availability) CGW per VPC. You can also undeploy CGW from CSM.
- <sup>n</sup> Quarantine VPCs: You can enable or disable Quarantine Policy on VPCs.
- **Now Switch between Grid and Card view: The cards display an overview of your inventory. The grid** displays more details. Click the icons to switch between the view types.

CSM provides a holistic view of all your AWS accounts that you have connected with NSX Cloud by presenting your VPC inventory in different ways:

- You can view the number of regions you are operating in.
- You can view the number of VPCs per region.
- You can view the number of EC2 instances per VPC.

There are four tabs under Cross-Cloud.

This section includes the following topics:

- <sup>n</sup> Cross-Cloud > Accounts
- <sup>n</sup> [Cross-Cloud > Regions](#page-4-0)
- [Cross-Cloud > VPCs](#page-4-0)
- <sup>n</sup> [Cross-Cloud > Instances](#page-4-0)

#### Cross-Cloud > Accounts

The **Accounts** section of CSM provides information on the public cloud accounts you have already added. You can also add more account from this interface.

Each card represents an AWS account. You can see the summary on the card.

<span id="page-4-0"></span>The colors for the circles mean the following:

- Green: indicates the number of NSX-managed instances that are running without any errors.
- **Red:** indicates the number of NSX-managed instances that have errors in them. If you click on the particular instance that has errors, you can see the error codes listed when you click on the redcolored arrow.
- Grey: indicates the number of instances that are not managed by NSX.
- **Black:** indicates the number of instances that are powered off.

#### Cross-Cloud > Regions

The **Regions** section displays your inventory for a selected region.

You can filter the Regions-view by your public cloud account. Each account may have multiple regions. Each region has VPCs and Instances. If you have deployed any PCG in any of your VPCs, you can see them here.

#### Cross-Cloud > VPCs

The **VPCs** section displays your public cloud inventory.

You can filter the VPC inventory by Account and Region.

- <sup>n</sup> Each card represents one VPC. You can have one or two (for HA) CGWs deployed on each VPC. You can view CGW status through the colored up/down arrow.
	- Green-colored upward arrow indicates PCG is up.
	- **n** Orange-colored downward arrow indicates the primary (active) PCG is up but the secondary (standby) PCG is down.
	- Red-colored downward arrow indicates both (the active as well as standby) PCGs are down.
- **A** summary of the VPC displays on the VPC card. You can view more details for each VPC by switching to the grid view.
- <sup>n</sup> Click on **Action** to access the following:
	- **Edit Quarantine:** Set it to on or off. See GUID-58B16060-3448-4468-8D1F-80B81392C1F1#GUID-58B16060-3448-4468-8D1F-80B8139 2C1F1 for details.
	- <sup>n</sup> **Deploy/Undeploy NSX Cloud Gateway**: See GUID-EB0E91AA-2E39-4FDD-831F-0C1A75FD669D#GUID-EB0E91AA-2E39-4FDD-831F-0C1A75FD669D

#### Cross-Cloud > Instances

The **Instances** section displays details of the instances in your VPC.

You can filter the instances inventory by Account, Region, and VPC.

Each card represents an EC2 Instance (workload VM) and displays a summary.

For details on the instance, click on the card or switch to the grid view.